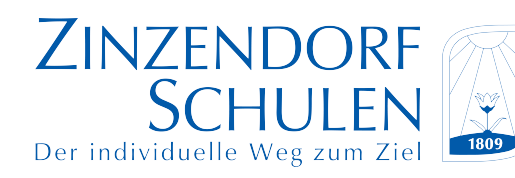

Staatlich anerkannte Schulen mit Internat Kirchliche Träge<br>
Stätter Herrnhuter<br>
Brüdergemeine Kirchliche Trägerschaft Brüdergemeine

## **Klassenpläne für Eltern und Schüler immer aktuell über WebUntis**

Liebe Eltern, liebe SchülerInnen und Schüler,

Wir stellen allen Klassen (und damit Eltern und Schülern) einen WebUntis-Zugang zur

## Verfügung. **Jeder Schüler kann den Stundenplan seiner Klasse für eine Woche im Voraus in WebUntis sehen.**

Eine genaue Anleitung dazu finden Sie hier:

- 1. Geben Sie in Ihren Internet-Browser die folgende Website ein: **<https://tritone.webuntis.com/WebUntis>** Achten Sie dabei genau auf Groß- und Kleinbuchstaben!
- 2. Bei der Abfrage "Bitte geben Sie den Namen Ihrer Schule ein" geben Sie in das Fenster ein: **ZDS-Königsfeld.** Dann klicken Sie auf **weiter**.
- 3. Es erscheint die WebUntis-Seite unserer Schule. Hier geben Sie als **Benutzernamen** die **Klasse** ein, z.B.: **10r** oder **7a** oder **EKSGb** Und als **Passwort** den Nachnamen des **Klassenlehrers**, z.B. **Luschin** oder **Müller** oder **Storz-Asimus.** (d.h. in normaler Schreibweise mit großem Anfangsbuchstaben, Umlaute wie "ä" als Umlaute) In den Kursstufen-Klassen SG1, WG1, SG2, WG2 ist **Sauer** als Klassenlehrer eingetragen, bei den Klassen ZG1 und ZG2 **Lutz-Marek**.
- 4. Auf dem nun erscheinenden Stundenplan der Klasse sind reguläre Unterrichtsstunden orange hinterlegt, entfallende Unterrichtsstunden grau, geänderte Unterrichtsstunden violett.
- 5. Dieser Klassenplan wird normalerweise für **eine Woche im Voraus** angezeigt und ist jederzeit mit dem Vertretungsplan der Schule aktualisiert.
- 6. **Aber bitte achten Sie darauf, dass sich aktuelle Änderungen (z.B. Erkrankungen) oft erst am Vortag oder sogar erst am Tag selbst ergeben.**
- 7. Über die kostenlose App "Untis-Mobile" (erhältlich als Android-, iOS- oder Windows-Version) können Sie auch auf den Stundenplan der Klasse zugreifen.

Beachten Sie bitte aber auch die folgenden Regeln:

**Die in den einzelnen Häusern auf Monitoren angezeigten Vertretungspläne haben im Konfliktfall immer Vorrang vor WebUntis oder Untis-Mobile. Sie müssen also von den Schülerinnen und Schülern weiterhin täglich beachtet werden.**

Bei Schwierigkeiten oder Problemen informieren Sie bitte Br. Heil oder Br. Bick über die folgenden Mail-Adressen: [heil@zinzendorfschulen.de](mailto:heil@zinzendorfschulen.de) oder [bick@zinzendorfschulen.de](mailto:bick@zinzendorfschulen.de)